## **JAK VYTVOŘIT PDF SOUBOR – PROTOKOL Z ELEKTROTECHNICKÉHO MĚŘENÍ**

- pomocí softwaru **Mircosoft Office 365** (Word, Excel) nebo **[LibreOffice/OpenOffice](https://www.openoffice.cz/)** vytvořte protokol z elektrotechnického měření, podle "**Návod na správné vypracování protokolu z měření**" (zpr\_prot.pdf)
- formátování textu v celém dokumentu, **velikost písma max. 12, řádkování max. 1,5, zarovnávání textu do bloku, všechny nadpisy stejný formát, zarovnávání doleva**
- každou stranu/součást protokolu uložte jako PDF soubor, pomocí softwaru **Mircosoft Office** nebo **LibreOffice/OpenOffice**
- pro sloučení/spojení všech vytvořených PDF souborů použijte např. **Ultra PDF Merger Portable** (lze stáhnout ze stránek učitele)

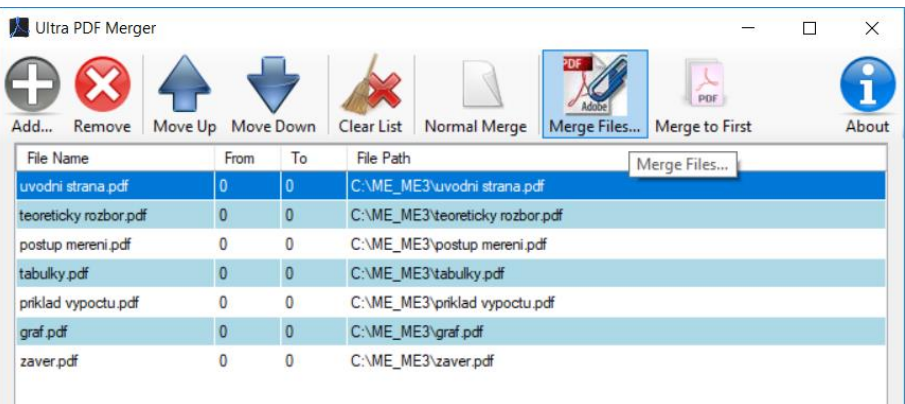

- výsledný PDF soubor uložte ve formátu **příjmení\_číslo úlohy\_třída\_škoní rok.pdf** (např. **NOVAK\_01\_ET2\_2021.pdf**), vše bez diakritiky
- do předmětu e-mailu vždy zkopírujte název souboru (např. **NOVAK\_01\_ET2\_2021.pdf**), vše bez diakritiky
- přiložte vytvořený soubor PDF
- a zašlete na e-mail učitele nebo vložte do **MS Teams**, dle instrukcí
- veškeré dokumenty a soubory potřebné pro tvorbu protokolu jsou ke stažení na stránkách učitele [http://mtom.8u.cz/el\\_mereni.php](http://mtom.8u.cz/el_mereni.php)